# NCOEMS EMERGENCY OPERATIONS PLAN (NCOEMS – EOP) APPENDIX 4: **TAB 4A:** GUIDELINES FOR MANAGING RESOURCE REQUESTS IN WEBEOC September 2023

**Purpose:** To provide guidance to staff covering the processes of entering them into the WebEOC Resource Tracker board and vetting resource requests assigned to ESF8.

## **Entering Resource Requests**

**NOTE:** Prior to beginning the request all information necessary for completion must be verified with the requestor/requesting agency.

## **1. Access WebEOC:**

- a. Username: Enter username
- b. Password: Enter password, **click Log In**
- c. Position: Dropdown menu pre-set to Emergency Medical Services
- d. Incident: Click dropdown menu and select incident and, **click Continue**

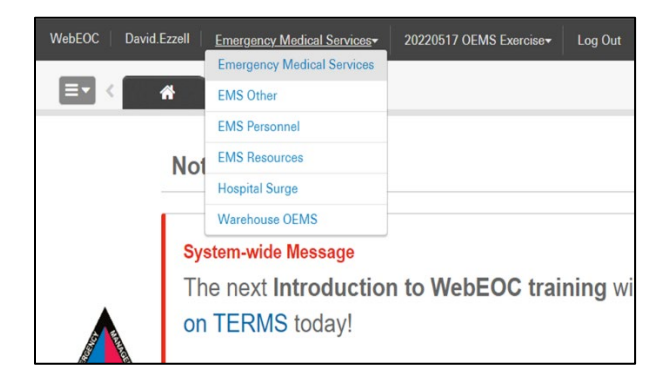

## **2. Access the Resource Tracker board:**

- a. Open the WebEOC board menu. **Click** on dropdown button in the upper left corner to open the WebEOC board menu.
	- b. Scroll down the board menu. **Click** on the **Resource Tracker** board. Note: If the **Resource Tracker** tab is highlighted in red indicates that there is a pending task for the SEOC ESF-8 Desk that needs attention.

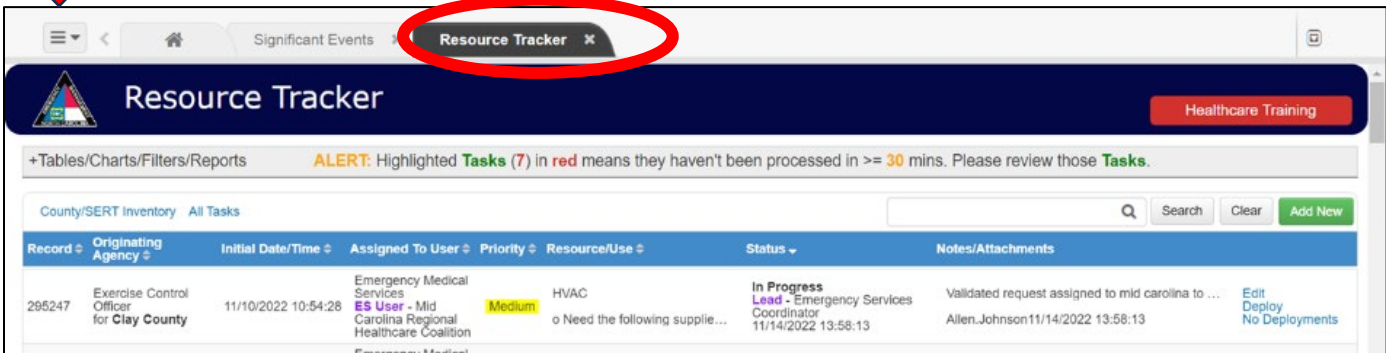

## **3. Open a Resource Request Form:**

a. **Click** on the green **Add New** button in the far-right column to open a Resource Request Form (RRF), see below.

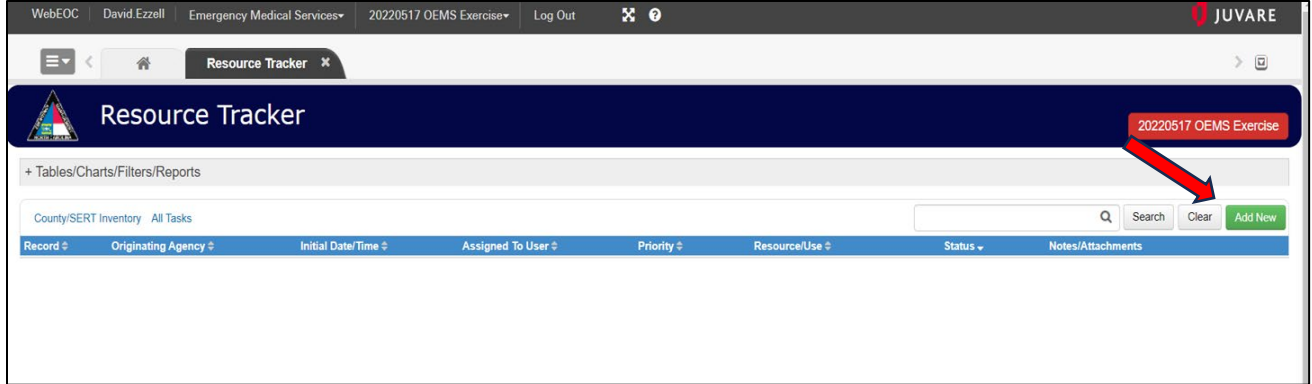

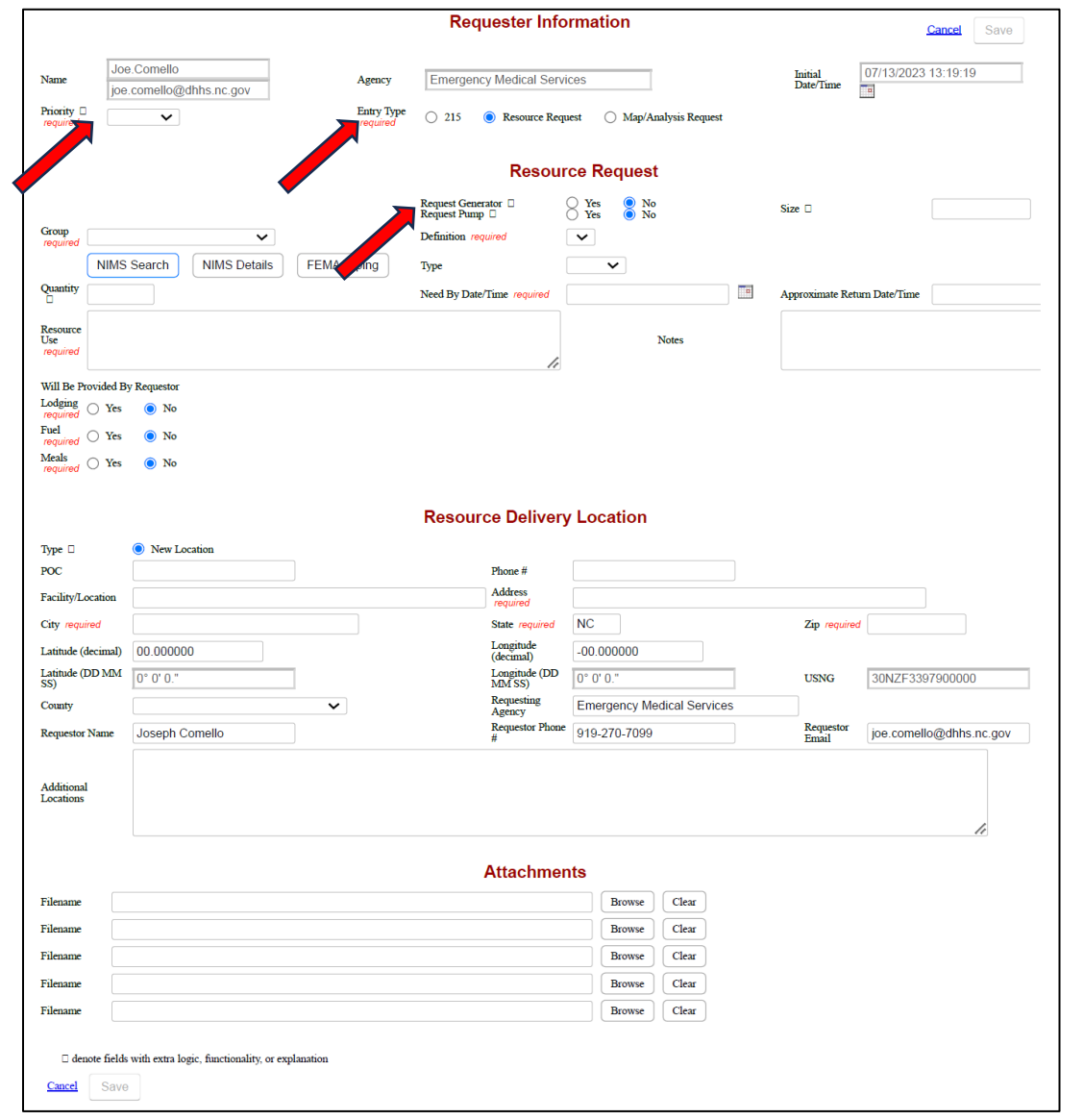

- **4. Complete the Requester Information section:**
	- a. **Name**, Agency, and **Date/Time** should be pre-filled.
- b. Select a **Priority** for the request from the dropdown menu:
	- i. Low: Resource needed within 48 hours.
	- ii. Medium: Resource needed within 24-48 hours.
	- iii. High: Resource needed within 24 hours.
	- iv. Flash: Resource needed immediately.
- c. Make sure **Entry Type** selected is Resource Request (should be pre-filled)

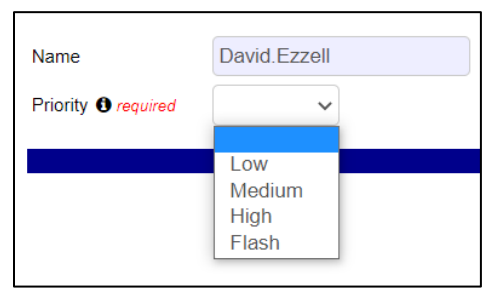

**NOTE:** Pre-filled information is not editable. If entering a request for another organization, ensure that the Name and Agency of the organization making the request is recorded in the Resource Request section under Notes.

## **5. Complete the Resource Request section:**

- a. **Is the request for a generator or pump?** If so, select **Yes** beside Request Generator or Request Pump as appropriate. Doing so will open the **Generator Requirements** or **Pump Specifications** sections for completion after the Resource Request section.
- b. **Identify the organization/ESF group from which the resource will come.** Choose the **Group** designation that has the needed resource. This must be done in order to populate the **Definition** dropdown menu. Groups for most ESF8 resource needs are, Commodities and Services, Emergency Medical Services, and Medical and Public Health. The WebEOC Resource Crosswalk can be used to quickly identify the Group for the needed resource definition.
- c. **Identify the needed resource.** Under **Definition**, select the resource definition that matches the needed resource.

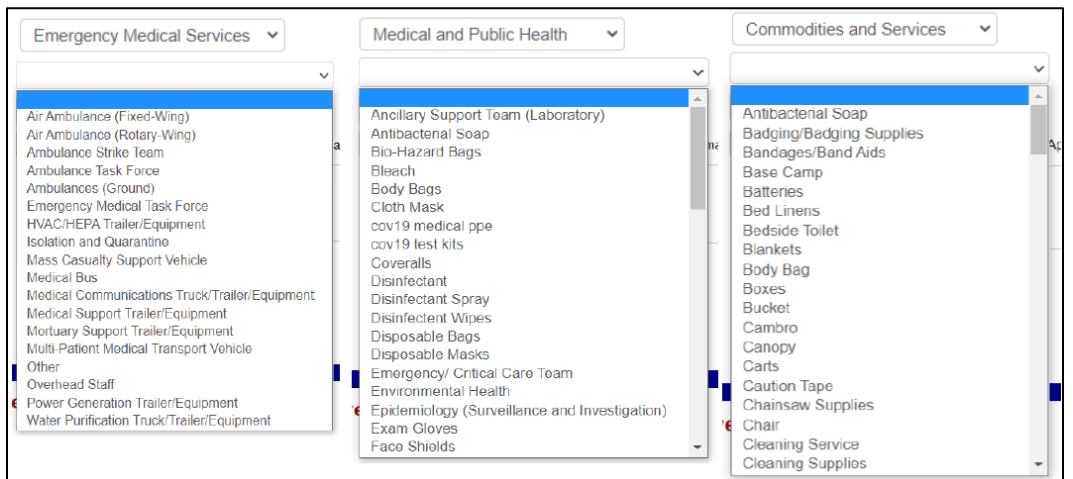

- d. **Provide the amount of the resource needed.** Under **Quantity**, enter the how many of the resource are needed to fill the request.
- e. **Identify when the resource is needed.** Under **Need by Date/Time**, select the day and time the resource is needed by.
- f. **Describe the use of the resource.** Under **Resource Use**, provide a brief explanation of the

need for the resource and any other details relevant to its use including any components necessary for its use.

- g. **Provide as much detail on the item needed:** If the item already exists in the SMRS then this step can just identify that specific item however if the request is to purchase an item or is looking for a specific item not in the SMRS then include a link showing all the specifics of the item needed.
- h. **Provide assignment information for the resource (if known).** If the organization that will be providing the resource is unknown, go to the next step. If they have already been identified, add that information to the description under **Resource Use** (e.g., "Assign to OEMS/NCEM Logistics/Public Health", etc.). This will expedite the assignment of the request to the organization providing it. If the resource is needed quickly, email or call the organization that will be providing the resource so that they are aware that a resource request will be coming to them.

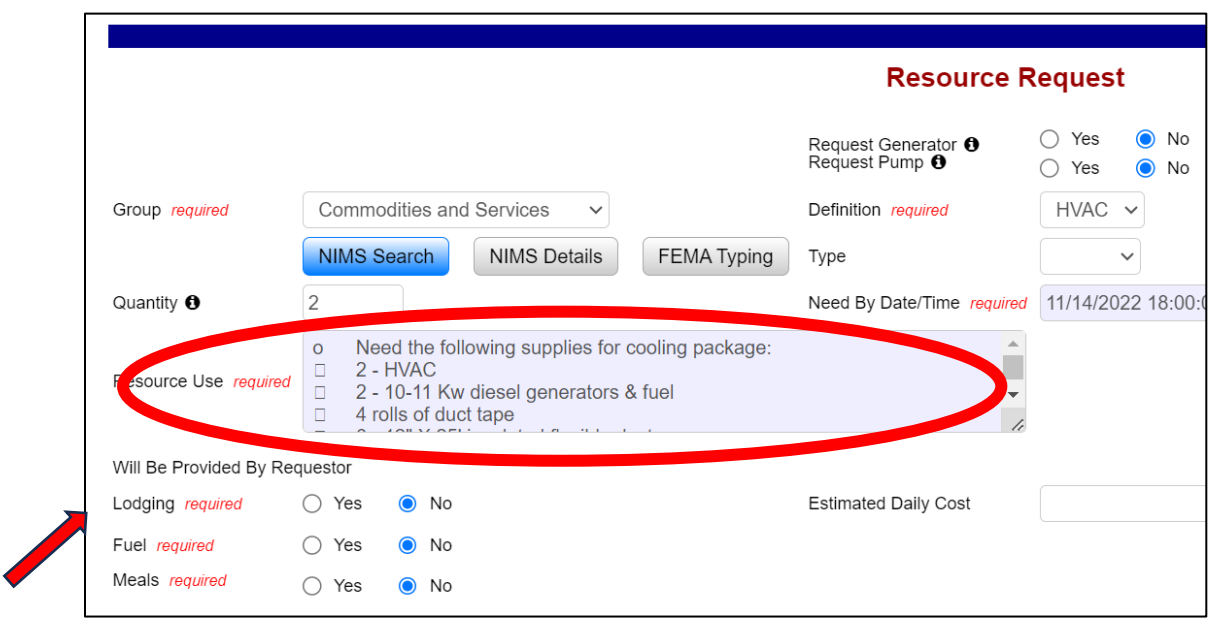

i. **Identify any support that the Requester will provide to the resource.** Directly below the Resource Use box, select the appropriate radio button, Yes or No, to indicate if the Requester will provide **Lodging**, **Fuel**, or **Meals** in support of the resource.

## **6. Complete the Resource Delivery Location and Attachments sections:**

- a. **Type** should be pre-filled as New Location. This allows the section to be filled out manually.
- b. **Provide Point-of-Contact information.** Enter the name of the POC for the request and all of the location information provided by or for the Requester in the appropriate boxes. The **Address**, **City**, **State**, and **Zip** data fields must be completed.
- c. **Provide Requester information.** Enter the name and contact information for the Requester if different from the POC.
- d. **Attach additional information.** Upload any attachments (e.g., maps, directions, schedules, etc.) provided by the Requester.

e. Click **Save** in the lower right corner to save the request. The request will appear on the Resource Tracker board for vetting and assignment.

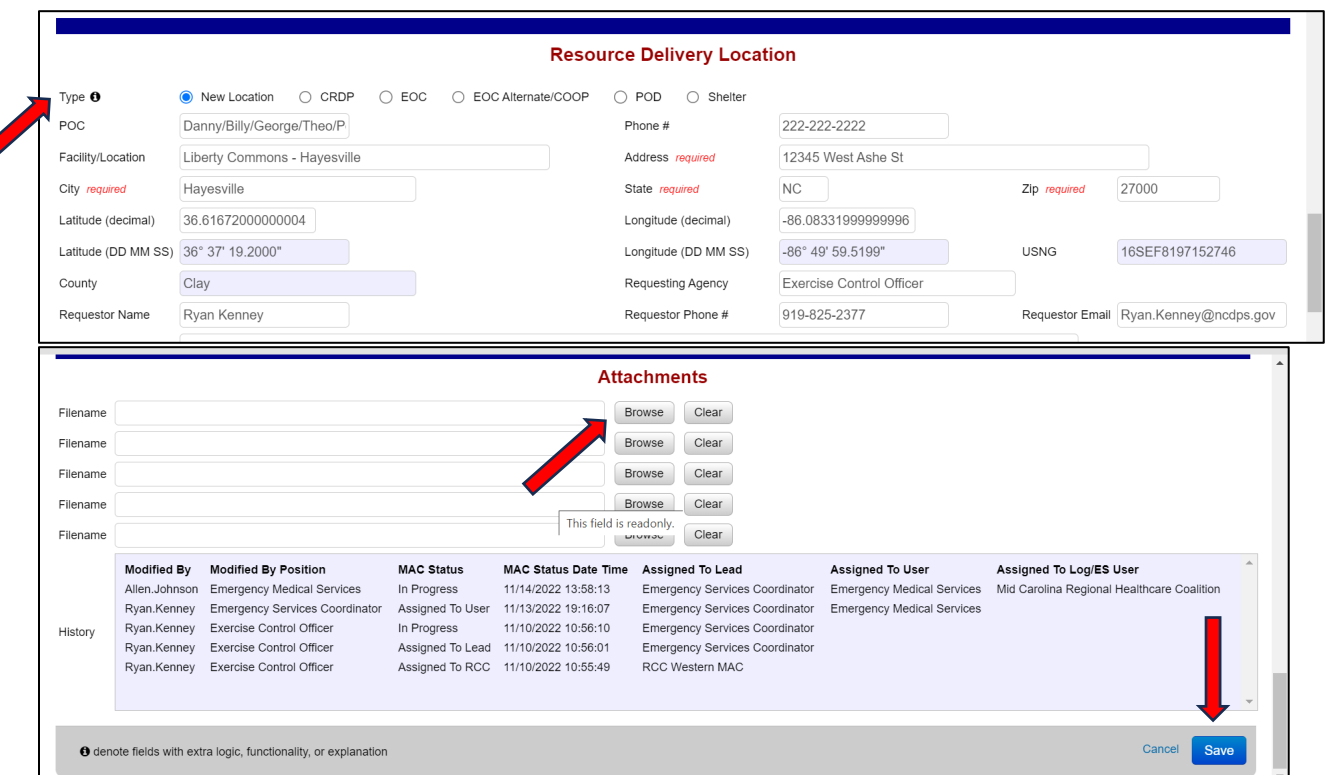

# **VETTING OF RESOURCE REQUESTS**

- **1. Determine if resource request should be handled by ESF8 Desk.** Refer to the ESF8 Resource Listing below.
	- a. If the request is for a **primary** ESF8 resource, go to step 2.
	- b. If the request is for a **secondary** ESF8 resource, take note to discuss with requester during vetting and go to step 2. The resource may be more accessible to the requester through NCEM Logistics or other resource provider.
	- c. If the request is for a non-ESF8 resource (e.g., not on ESF8 Resource Listing or ReadyOp, Section 7, Mission Ready Packages), notify the Emergency Services Group (ESG) Supervisor, and ask to assign the request back to them for reassignment.
- **2. Vet the need and purpose for the resource requested with the Requester.**
	- a. Determine gap needing to be filled.
		- i. What is the need? Is the requested resource appropriate to fill the response gap? Is there a different resource that may better meet the need? Resources should fill the stated need.
	- b. Determine the requestor's current situation.
		- i. Is the resource needed to fill a current gap in response or is it in anticipation of an event that may or may not happen? Requests should fill gaps in the current response or those that are imminent. Requesters should not "stockpile" resources.
	- c. Determine if ESF8 is the best source for the resource being requested.

i. If the requested resource is not a primary ESF8 resource, why is it being requested of ESF8? Has the requester submitted their request to NCEM Logistics? Does the requester represent a healthcare care facility or organization? ESF8 holds many common, logistics resources (e.g., generators, HVAC units, etc.) that are meant to support the needs of deployed SMRS field units (SMSS, MDH, SMAT, MSU, etc.) or healthcare facilities. As much as possible, ESF8 resources should be conserved for these purposes and common logistic resources should be requested through NCEM Logistics.

# **3. Confirm NCSPARTA WEBEOC request details with the Requester.**

- a. Review the following information in the request and edit as necessary.
	- i. Number and kind of resource. Refer to resource-specific considerations in the **ESF8 Resource Listing** below.
	- ii. Use of the resource
	- iii. Days of deployment
	- iv. Reporting location/time
	- v. Point of Contact (POC) at location (name/contact info)
	- vi. Logistics (food/lodging/fuel)
	- vii. Any additional relevant information

# **4. Obtain ESF8 Lead Resource Approval**

- a. Review resource request with ESF8 Lead or designee.
	- i. Consider situation and known / anticipated ESF8 needs or obligations. Is this a resource that will likely be needed to support an SMRS field unit?
	- ii. Determine if the resource is readily available. Can the resource meet the time requirements of the request?
- b. If resource request is approved, go to step 5.
- c. If resource request is not approved, notify ESG Lead.
- **5. Identify, assign, and track the requested resource as per, [Appendix 4: Medical Resource](https://www.ncmhtd.com/owncloud/index.php/s/qPOnHLtm8EHY29N)  [Management SOG.](https://www.ncmhtd.com/owncloud/index.php/s/qPOnHLtm8EHY29N)**

# **ESF8 RESOURCE LISTING**

**AIR**

**Primary Resource –** Emergency Medical Service organizations are the primary source of these resources**. Secondary Resource –** Emergency Medical Services organizations have these resources but are not the primary source for them.

## **Primary Resources**

Air Scrubbers / Negative Pressure Units

- What is the need? To provide negative pressure environment or just to clean air?
- What is the cubic volume (length x width x height) of the affected area, in feet?
- Is there existing duct work that can be used? What is its diameter?

## **Secondary Resources**

Air Heaters

• How large is the area needing to be heated in square feet (length x width)?

Cooling/Misting Fans

• How large is the area needing to be cooled in square feet (length x width)?

HVAC/Heat Pump Unit

- How large is the area needing to be heated/cooled in square feet (length x width)?
- What is the ton rating of the HVAC unit needed? Note: The more tonnage an HVAC unit is rated at, the more air it can cool/heat. One ton of air conditioning can remove 12,000 BTUs of air per hour. One ton of air conditioning is usually adequate to serve 400 - 1,000 square feet of living space depending on ceiling heights, windows, and airflow.
- Is there existing duct work that can be used? What is its diameter?
- Can the unit be connected outside of the facility or does it need to be connected inside?
- What configuration best meets the need, trailer-mounted or portable?

#### **LIGHT & POWER**

#### **Secondary Resources**

#### **Generators**

- What power rating is needed (in kW)?
- What fuel is needed (gasoline, diesel)?
- Select the "Yes" radio button beside "Request Generator" in the Resource Request Form in WebEOC, to open the Generator Requirements section. Complete as much of this information with the Requester as possible.
- What configuration best meets the need, trailer-mounted or portable?

Light Tripod/Tower

- For indoor or outdoor use?
- General area lighting or task lighting?
- What configuration best meets the need, trailer-mounted or portable?

#### **COMMUNICATIONS**

# **Secondary Resources**

## Cradle Points

- Requests for these items should be forwarded to ESF2.
	- $\circ$  If the request is not yet in WebEOC, collect contact information for the Requester, enter the request into WebEOC, and ask ESG Supervisor to assign to ESF2. ESF2 will reach out and vet/determine what the best solution would be.
	- o If the request is already in WebEOC, ask the ESG Supervisor to reassign it to ESF2. ESF2 will reach out and vet/determine what the best solution would be.

Mobile Communications Vehicle (MCV)

• Same as for Cradle Points, however, specify that the resource should be sourced from EHPC or has been coordinated with EHPC. This will ensure that both ESF2 and ESF8 have visibility of this asset.

Radios

• Same as for Cradle Points.

Satellite Phones

• Same as for Cradle Points.

## **MEDICAL/SHELTER SUPPORT**

#### **Primary Resources**

Ambulance, ALS (1 patient)

• What types of patients need to be moved? Note: ALS units are staffed above the EMT level and capable of performing advanced assessments and interventions to stabilize the patient. Patients that need to be transported via ALS ambulance are those that require acute monitoring (IV fluids, cardiac monitoring, vents, etc.).

#### Ambulance, BLS (1 patient)

• What types of patients need to be moved? Note: BLS units are staffed to at least the EMT level and capable of performing only basic life-saving skills. Patients that need to be transported via BLS ambulance are those that do not require acute monitoring but cannot safely ride in a vehicle or wheelchair.

#### Ambulance Bus (12-20-patients)

• What level of care do the patients need, ALS, BLS?

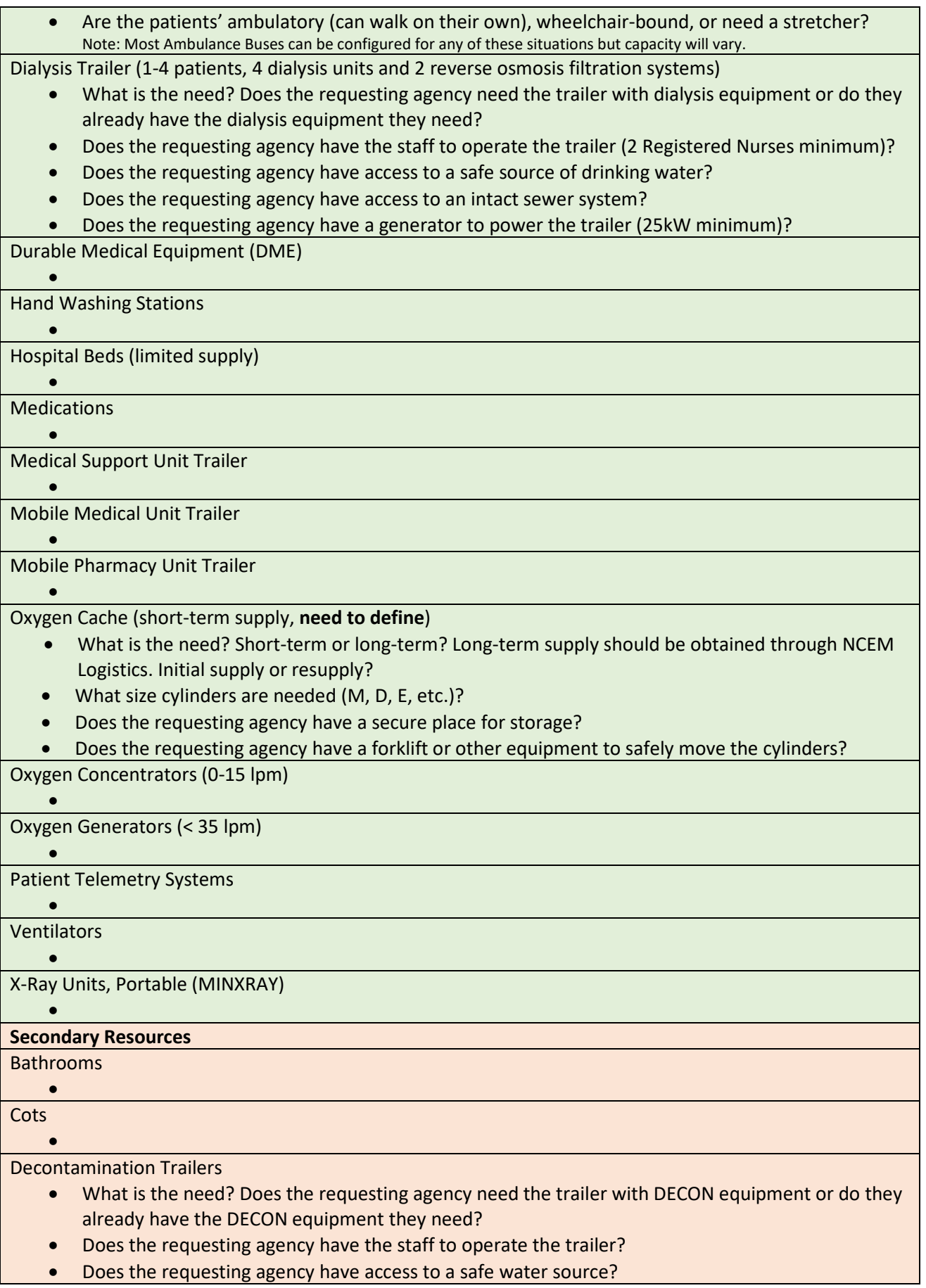

• Does the requesting agency have access to a safe water source?

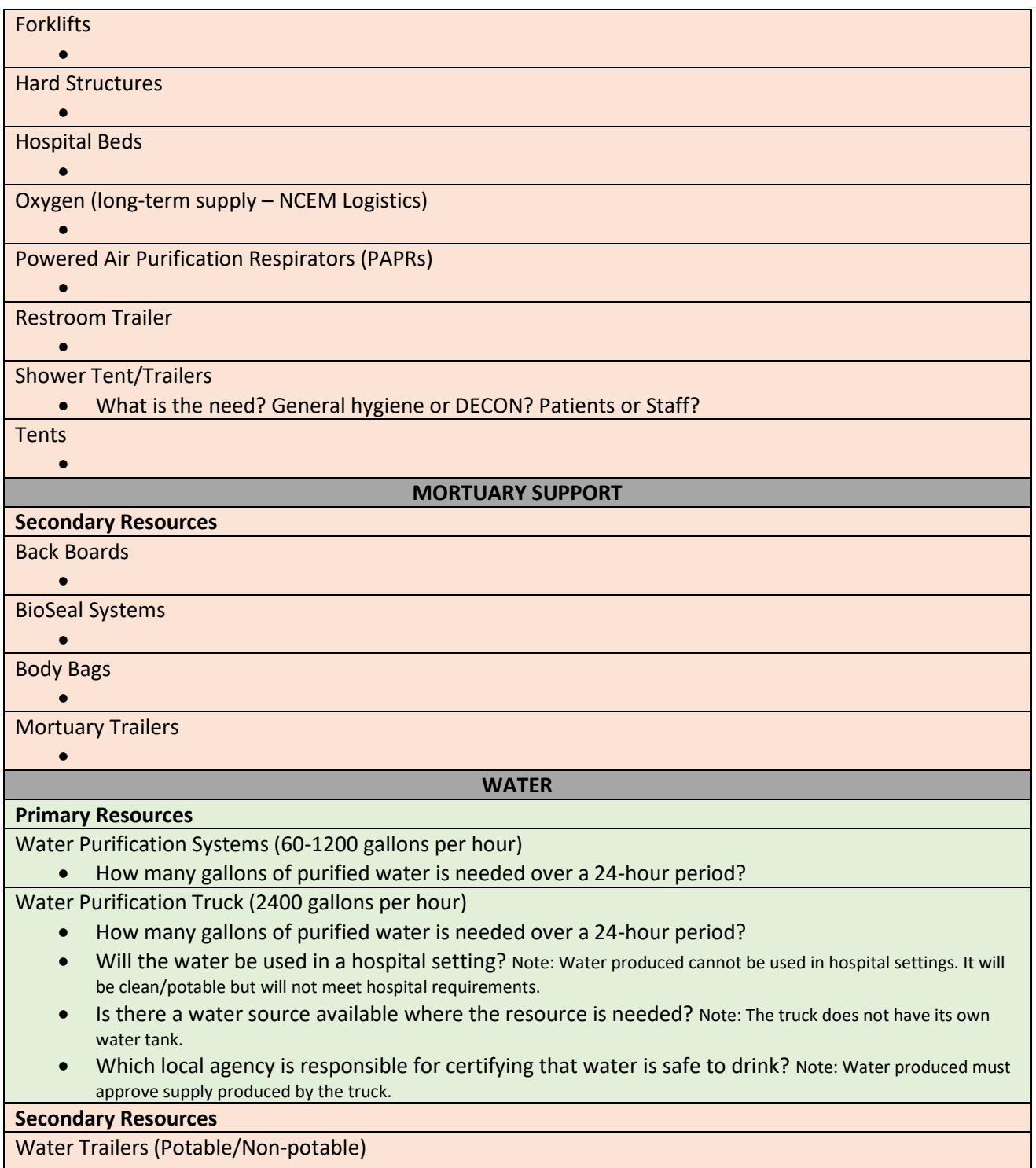

• What is the need? Is potable water needed or just non-potable?